## **RÉINITIALISATION DU MOT DE PASSE**

**CO-UTILISATEUR** 

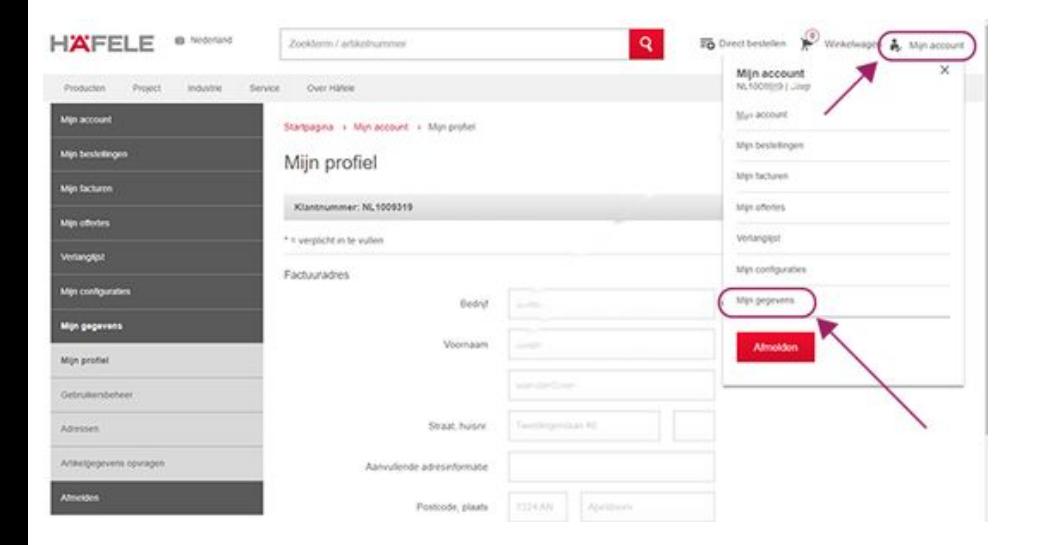

- 1. Demandez à votre utilisateur principal de réinitialiser votre mot de passe et de vous créer un mot de passe temporaire.
- 2. L'utilisateur principal se connecte et, sous "Mon compte", va à "Mes données".

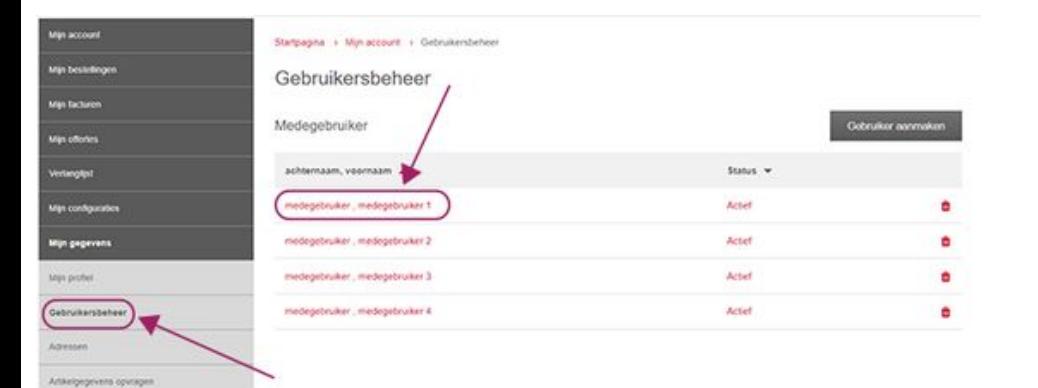

3. Ensuite, l'utilisateur principal clique sur "Gestion des utilisateurs" et sélectionne la personne appropriée dans la liste des co-utilisateurs.

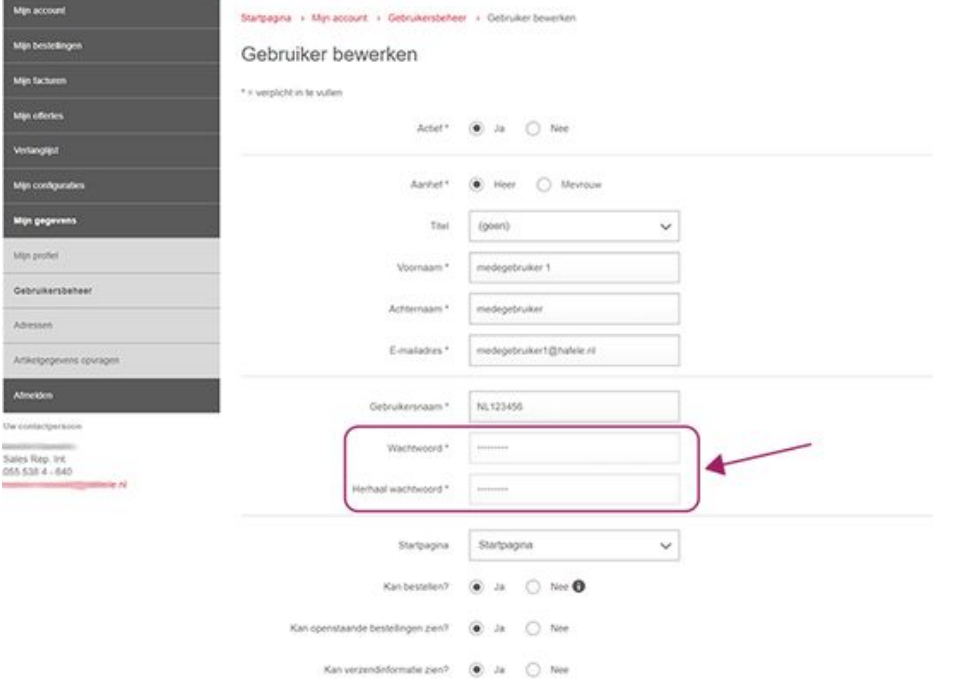

4. L'utilisateur principal modifie le mot de passe dans les données de l'employé, l'enregistre et vous transmet le mot de passe temporaire.

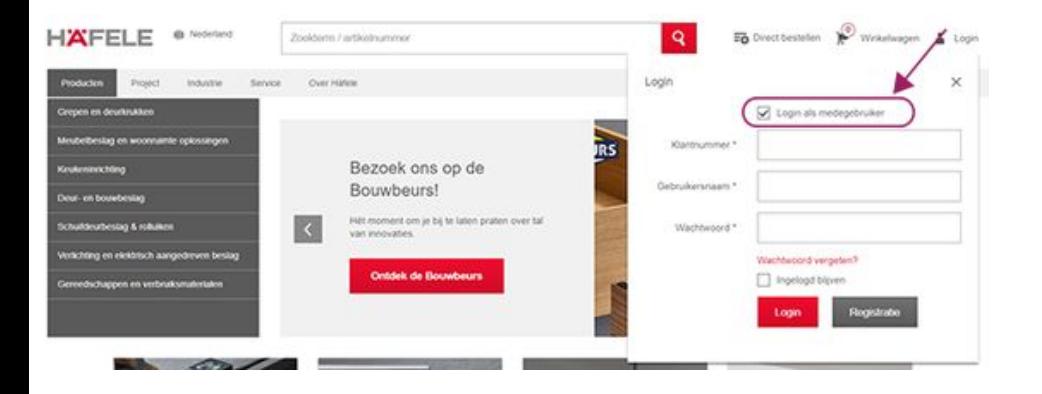

5. Se connecter en tant que co-utilisateur avec le mot de passe temporaire

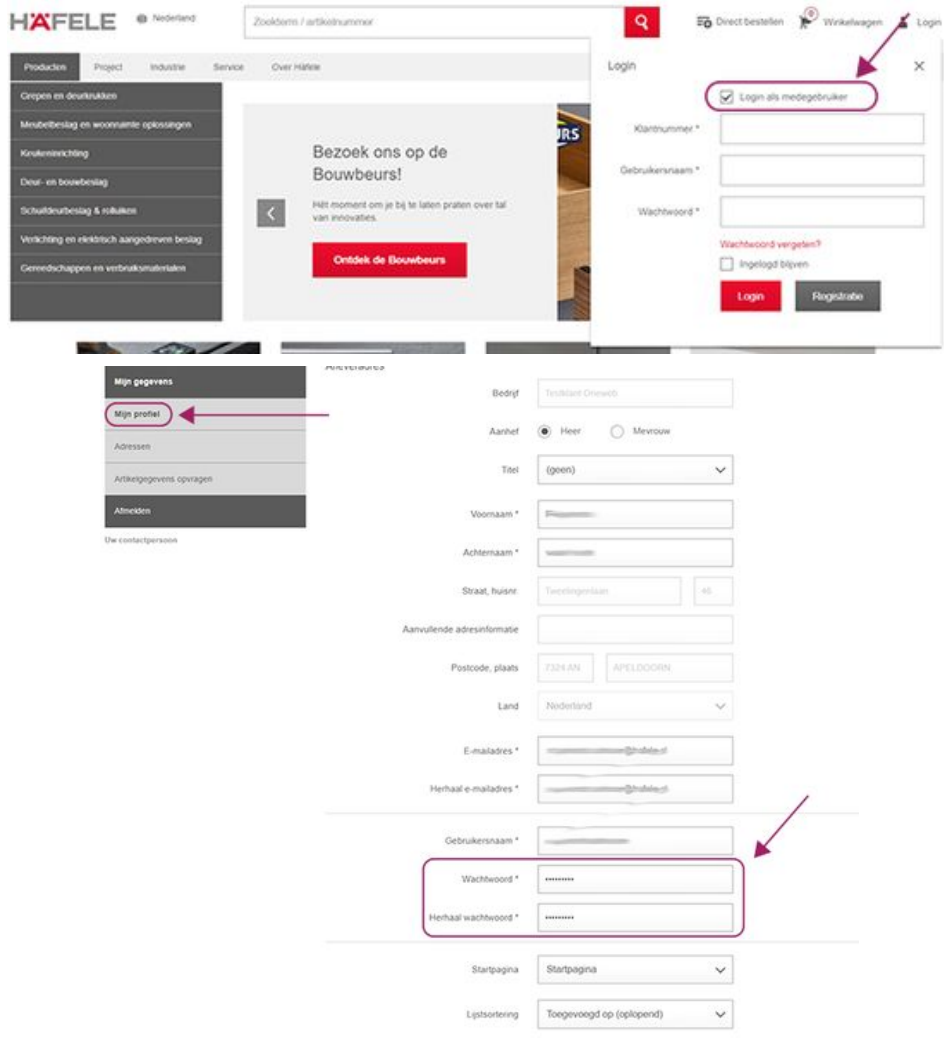

l.

- 6. Modifiez le mot de passe de votre compte en suivant les étapes ci-dessous. N'oubliez pas d'appuyer sur "Enregistrer"
	- a. "Mon compte" / "Mes coordonnées"
	- b. "Mon profil